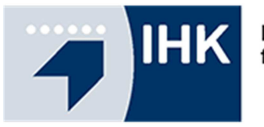

## **Prüfungsergebnisse online:**

## Zur Abfrage werden die **Azubi-Ident-Nummern (die letzten 6 Stellen) und die Prüflingsnummer (die letzten 4 Stellen)** benötigt. Diese beiden Nummern finden Sie auf Ihrer Einladung.

Die Einladung sollte daher gut aufgehoben werden, da wir aus Gründen des Datenschutzes keine telefonischen Auskünfte geben können.

## Anwendung:

- 1. Gehen Sie auf unsere Homepage ( www.ihk-emden.de ) und geben Sie in das Suchfeld die Dokumentennummer **1430** ein.
- 2. Klicken Sie auf den Button "**Vorläufige Ergebnisse**".

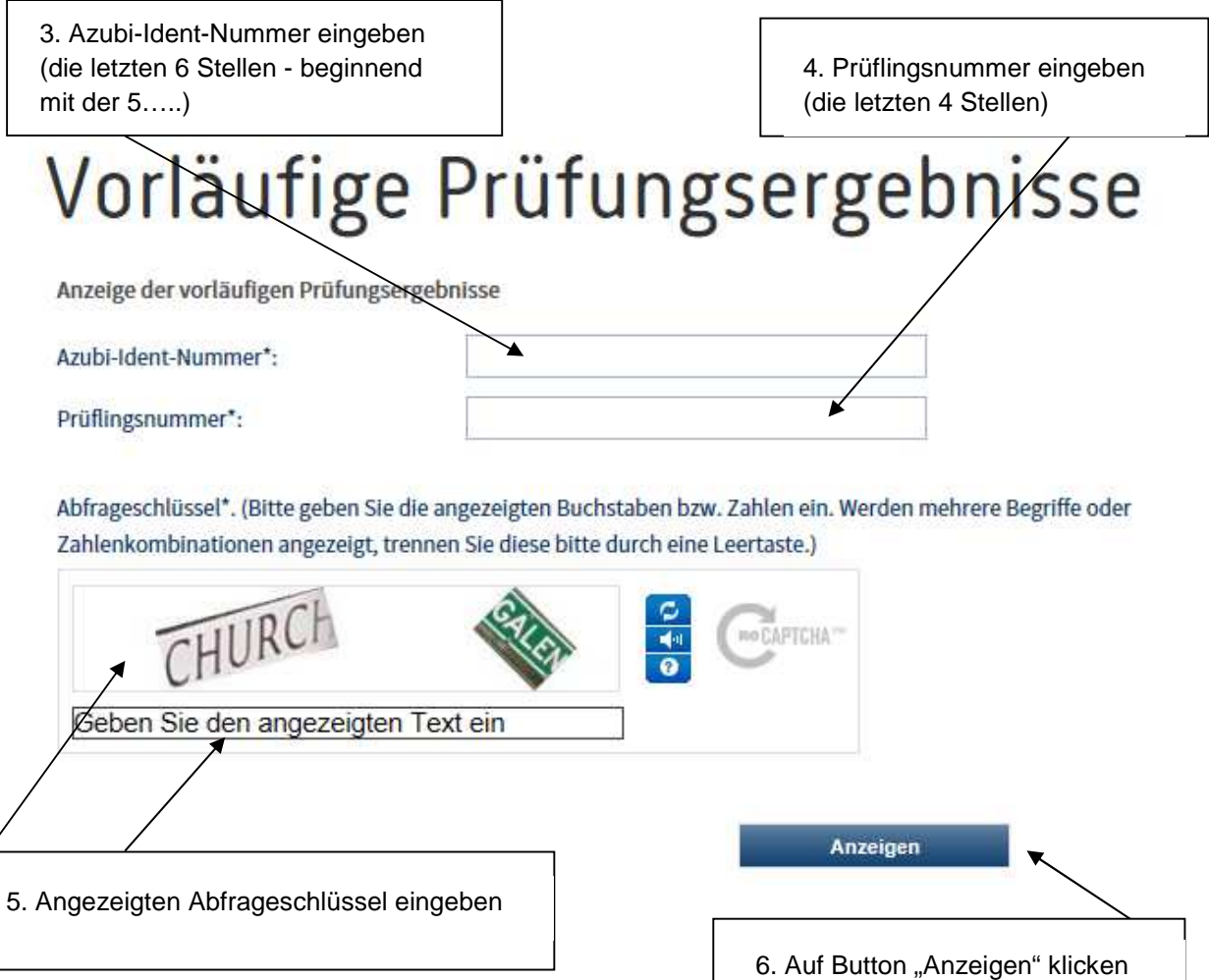

7. Auf der nun geöffneten Ergebnismaske werden nach der Freischaltung die Ergebnisse ohne Namensbezug angezeigt. Die Ergebnisse werden aus organisatorischen Gründen nicht für alle Prüflinge gleichzeitig bereitgestellt. Sollten Sie noch nicht alle Ergebnisse online sehen können, liegen uns diese leider noch nicht vor. **Bitte sehen Sie von telefonischen Anfragen ab.** 

> **Bitte legen Sie die Einladung und dieses Dokument gut weg, damit Sie später genau wissen, wie Sie sich einloggen können.**